# **内容**

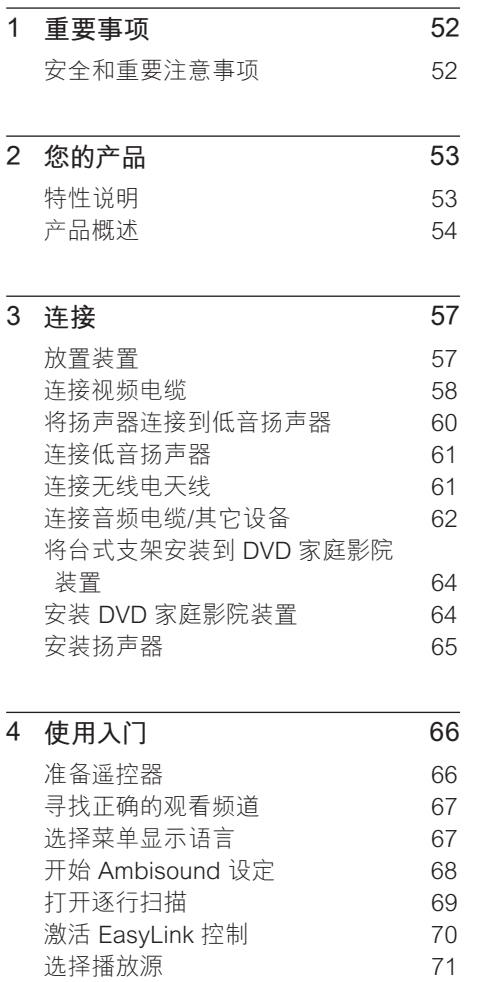

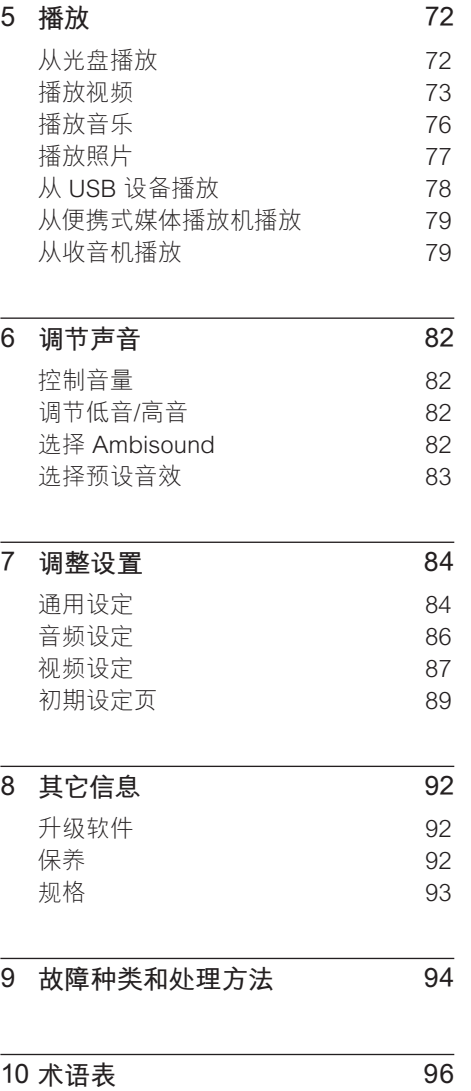

**中文(简体)**

内容

# **1 重要事项**

## **安全和重要注意事项**

## **警告!**

#### **存在火灾或触电危险!**

- 确保空气可以通过本装置的通风孔自由流通。 装置周围至少应留 5 至 10 厘米空间。
- 切勿将本装置直接曝晒于阳光下,或者接触明 火、高温。
- 切勿将本装置放在其它电子设备上面。
- 闪电时务必远离本装置。
- 切勿拆下本装置的外壳。 请让合格的人员执行所 有的维护工作。
- 让本装置远离水、湿气和盛有液体的物体。

## **注意!**

- 如果电池用完或遥控器长时间不用, 请取下电 池。
- 请勿混合使用电池(旧电池与新电池或碳电池 与碱性电池,等等)。
- 电池包含化学物质, 因此应该以适当方式处理。
- 打开装置时存在可见以及不可见的激光辐射。 避免光束照射。
- 确保电源插座始终触手可及。 如果发生异常情 况,请彻底断开电源(从电源插座中拔下电源 线插头)。

#### **回收注意事项**

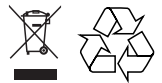

本电子设备包含大量可回收利用的材 料,须由专业公司拆卸。如果要处理旧 机器,请将其送往回收中心。有关包装 材料、废电池和旧设备的处理,请遵守 当地有关规定。

## **版权注意事项**

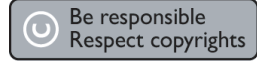

本产品采用版权保护技术,受 Macrovision Corporation 和其它权利所有者拥有的某些 美国 专利和其它知识产权保护。使用本版 权保护技术必须由 Macrovision Corporation 授权,并且只能用于家用和其 它有限的观看目的,除非 Macrovision Corporation 另行授权。禁止反向工程或反 汇编。

# **2 您的产品**

感谢您的惠顾,欢迎光临飞利浦!为了 您能充分享受飞利浦提供的支持,请在 www.philips.com/welcome 注册您的 产品。

本 DVD 家庭影院经过精心设计,可为您的 家居环境生辉添色。欣赏具有多声道环绕立 体声和卓越画质的 DVD 家庭影院。

## **特性说明**

#### **视频像素提升至 1080p**

现在, 您能够以 HDTV 提供的最高画面质 量观看 DVD。本 DVD 家庭影院可提供分辨 率高达 1080p 的全高清视频播放, 带给您 绝佳的观看体验。极为细腻的画质和增强的 清晰度带来更加逼真的画质。

#### **EasyLink**

EasyLink 使用 HDMI CEC (消费电子控 制)行业标准协议,通过 HDMI 与所有符 合 HDMI CEC 标准的设备共享功能。它使 所连接设备能够通过一个遥控器互相控制。

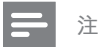

• 飞利浦不保证本产品完全可以与所有 HDMI CEC 设备进行互操作。

#### **Ambisound**

飞利浦 Ambisound 技术能够以更少的扬声 器再现多声道环绕声,令您无需费心设置全 频扬声器系统即可享受醉人的环绕声体验。

## **USB 直放和 MP3 链接**

只需将 USB 设备插入到 USB 插槽中就可 播放 MP3/WMA/JPEG/DivX 文件;将便携 式媒体播放机插入到 MP3 LINK 插孔即可 欣赏音质卓越的音乐播放。

#### **将音频输出与视频播放同步**

本 DVD 家庭影院提供了延迟音频输出功 能,如果直接输出到电视的视频信号比音 频流慢,就可以使用此功能

**中文(简体)**

您的产品

## **区域码**

DVD 影片通常不会在世界的各个地区同时 发行,因此所有 DVD 播放机都编制有特定 的区域码。

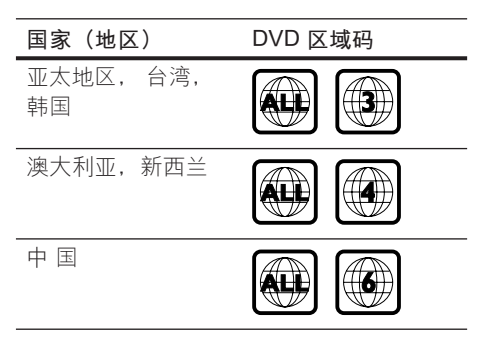

## **产品概述**

## **遥控器**

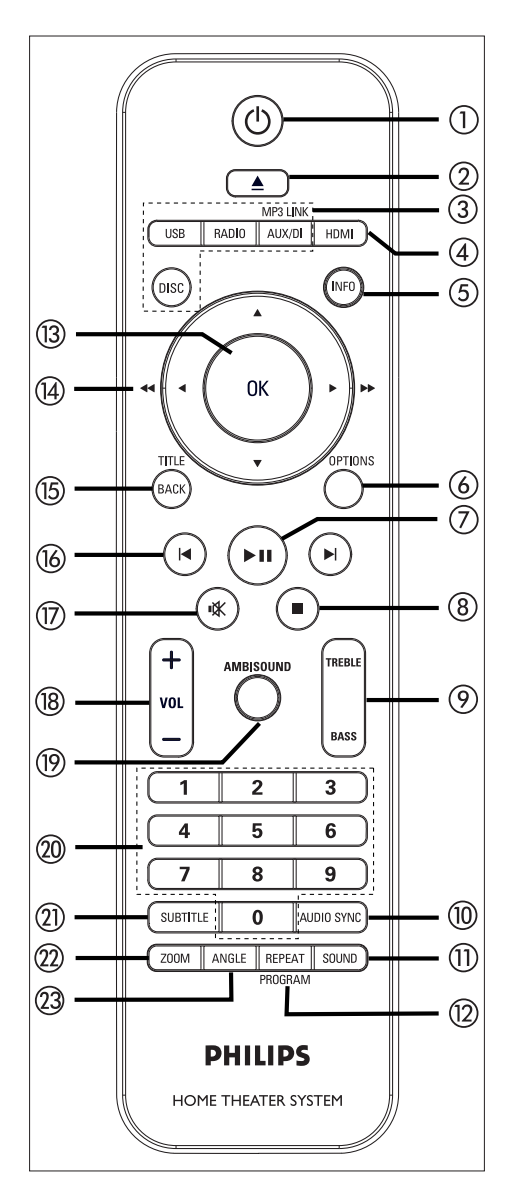

- $\mathbb O$   $\mathbb O$ 
	- 打开本装置或关闭进入待机模式。
	- 按住以关闭本装置以及所有与 HDMI CEC 兼容的电视/设备(仅限 于 EasyLink 控制)。
- ② ▲ (打开/关闭)
	- 打开或关闭光盘仓。
- c 来源按钮
	- DISC: 切换至 DISC 模式。在光盘模 式下,访问或退出光盘菜单。
	- USB: 切换至 USB 模式。
	- RADIO: 切换至 FM 或 AM/MW 频 段。
- AUX / DI / MP3 LINK: 切换至与用干 连接外部设备的插孔对应的 AUX1 INPUT, AUX2 INPUT, AUX3 INPUT, DIGITAL INPUT 或 MP3 LINK。 ••••••••••••••••
- $\overline{4}$  HDMI
	- 为 HDMI 输出选择视频分辨率设 置。
- e INFO
	- 显示当前状态或光盘信息。
	- 在 12 幅缩略图视图中显示照片文 件。
- **(6) OPTIONS** 
	- 进入或退出"选项"菜单(此菜单 提供各种设置选项)。
- ⑦ ▶Ⅱ (播放/暂停)
	- 开始或暂停光盘播放。
	- RADIO: 开始自动设定广播电台 (仅适用于第一次设置时)。
- ⑧ (停止)
	- 停止光盘播放。
	- RADIO: 清除当前预设的广播电台。
- **(9) TREBLE / BASS** 
	- 切换至高音或低音模式。然后按  $VOL + -$  设定其音量。
- (10) AUDIO SYNC
	- 选择音频语言/声道。
	- 按住以访问音频同步设置。然后按 VOL + - 以设置音频延迟时间。
	- RADIO:在 FM 立体声和单声道模 式之间切换。
- **m** sound
	- 选择预定义的音效。
- 12 REPEAT / PROGRAM
	- 选择各种重复或随机播放模式; 关闭重复或随机播放模式。
	- RADIO: 按此按钮开始手动预设 电台。
	- RADIO: 按住此按钮开始自动预设 电台。
- $(13)$  OK
	- 确认输入或选择。
- $(A)$  **指针按钮 (▲▼◀▶)** 
	- 浏览屏幕菜单。
	- 按向左或向右键进行快进或快退搜 索。
	- RADIO: 按向上或向下键以调节无线 电频率。
	- RADIO: 按向左或向右键向前或向后 进行快速搜索。

#### (15) BACK / TITLE

- 返回上一个显示菜单。
- 对于 DVD,转至标题菜单。
- 对于打开了 PBC 的 VCD 2.0 版或 SVCD:在播放时返回菜单。
- **(6) H / ▶ (上一个/下一个)** 
	- 跳到上一或下一标题/章节/曲目。
	- RADIO: 选择预设电台。
- q H (静音)
	- 静音或恢复音量。
- $(18)$  VOL  $+$  -
	- 调节音量级别。 •
- **(19) AMBISOUND** 
	- 选择不同的环绕声输出: 自动、多 声道或立体声。
- t **数字按钮**
	- 输入要播放的预设号码或项目。
- (21) SUBTITLE
	- 选择 DVD 或 DivX 字幕语言。 •
- 22 ZOOM
	- 放大或缩小电视上的画面。
- w **视角**
	- 选择 DVD 电影的不同观看角度。 •

## **主装置**

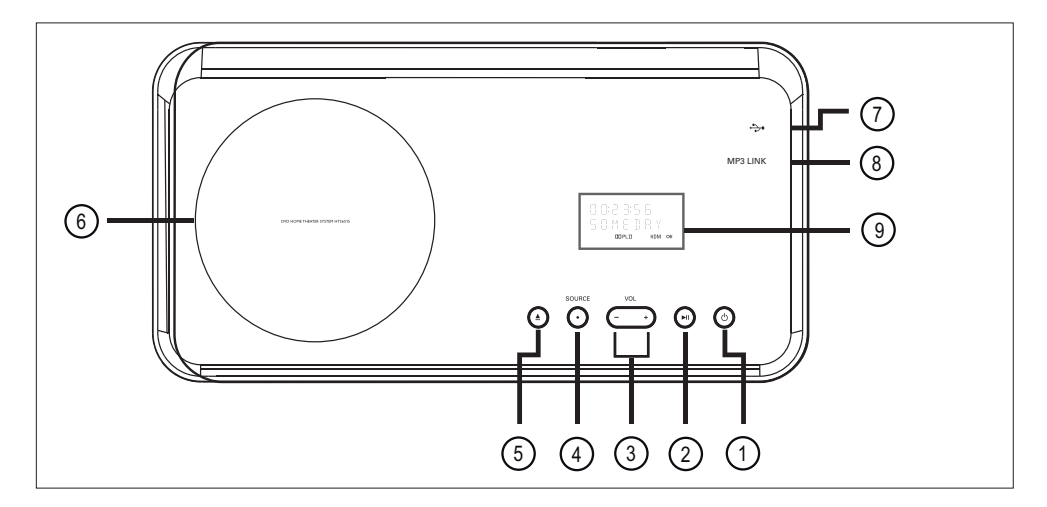

- **10 (**待机)
	- 打开本装置或关闭进入待机模式。
	- 按住可从低功耗待机模式打开本装 置。
- (2) ▶Ⅱ (播放/暂停)
	- 开始或暂停光盘播放。
	- RADIO:开始自动设定广播电台(仅 适用于第一次设置时)。
- $(3)$  VOL  $+$  -
	- 调节音量级别。 •
- (4) SOURCE
	- 选择播放媒体:DISC, USB, RADIO FM, RADIO AM/MW, DIGITAL INPUT, AUX1 INPUT, AUX2 INPUT, AUX3 INPUT 或 MP3 LINK。
- $(5)$   $\triangle$  (打开/关闭)
	- 打开或关闭光盘仓。
- f 光盘仓
- g **(**USB) **插槽**
	- 连接 USB 闪存盘、USB 存储卡阅 读器或数码相机。
- h MP3 LINK **插孔**
	- 连接便携式音乐播放机。
- i 显示面板

# **3 连接**

本节介绍在使用本 DVD 家庭影院装置之前 必需进行的基本连接。

## **基本连接:**

- 放置装置
- 连接视频电缆
- 将扬声器连接到低音扬声器
- 连接低音扬声器
- 连接无线电天线

#### **可选连接:**

- 连接音频电缆/其它设备
	- 连接电视的音频
	- 连接有线电视盒/录像机/游戏控制台 的音频
	- 连接便携式媒体播放机
	- 连接 USB 设备
- 将台式支架安装到 DVD 家庭影院装置
- 安装 DVD 家庭影院装置
- 安装扬声器。

## **注**

- 有关标识和电源功率,请参见产品背面或底部的 型号铭牌。
- 在建立或更改任何连接之前,请确保所有设备均 已断开电源。

## **放置装置**

- 将本装置放在桌面上或安装到墙壁 上(见"安装 DVD 家庭影院装 置"和"安装扬声器"章节)。
- 切勿将本装置置于封闭的橱柜中。
- 在易于连接交流电插头的交流电插座旁 边安装此装置。

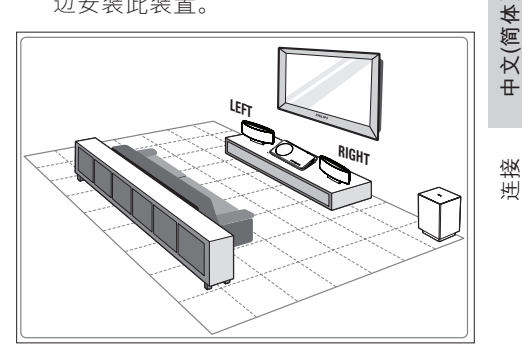

- 1 靠近电视摆放本 DVD 家庭影院装置。
	- 在将 DVD 家庭影院装置放到桌面上 之前,先将其固定到台式支架。
- 2 使扬声器处于正常聆听的高度,且与聆 听区域处于同一水平。
- 3 在房间角落或距离电视至少一米的地方 放置低音扬声器。

#### **注**

• 为了避免磁干扰或多余的噪音, 切勿将扬声器 放置在距离电视机或任何其它辐射设备太近的 地方。

## **连接视频电缆**

本节介绍如何将本 DVD 家庭影院装置连接 到电视以欣赏光盘播放。

选择电视可支持的最佳视频连接。

- 选项 1: 连接到 HDMI 插孔(适合 HDMI、DVI 或符合 HDCP 标准的电 视)。
- 选项 2: 连接至分量视频插孔(适合标准 电视或逐行扫描电视)。
- 选项 3: 连接至视频 (CVBS) 插孔(适合 标准电视)。

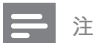

• 必须将本装置直接连接至电视。

## **连接之前**

1 提起抓手,拆下后盖。

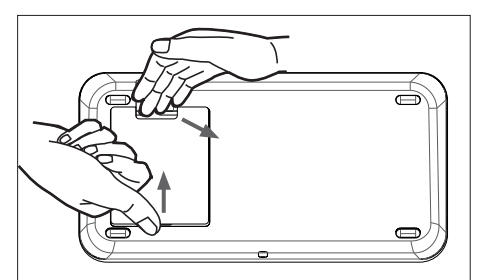

- 2 将电缆连接到相应的插孔,并将其导 向顶部的裸眼。
- 3 完成之后,合上后盖。

#### **注**

• 所有电缆必须放在后面板内的适当位置,以便 可以关闭后盖。

**选项 1:连接至 HDMI 插孔** 

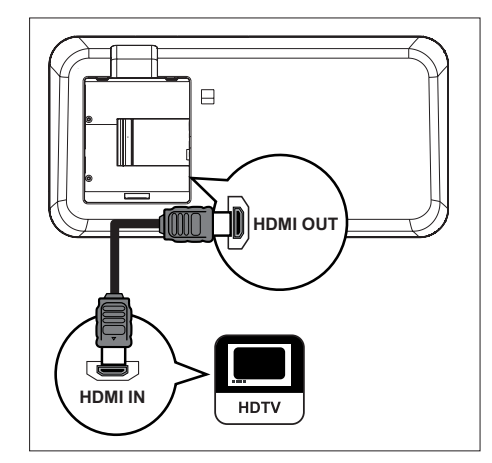

- 1 使用 HDMI 电缆 (已提供) 将本家庭 影院装置上的 HDMI OUT 连接至电视 上的 HDMI IN 插孔。
	- **注**
	- HDMI 接头仅与符合 HDMI 标准的电视和 DVI 电视兼容。

#### $\ast$ **提示**

- 要优化视频输出, 请参阅 "调整设置" > **[ 视频 设定 ]** > **[ HDMI 设置 ]** 章节以获取详细信息。
- 本装置与 HDMI CEC 兼容。它使所连接电视/设 备能够通过 HDMI 互相控制,请参阅"激活 EasyLink 控制"章节以获取详细信息。
- 如果您的电视只有 DVI 连接,可使用 HDMI/ DVI 适配器。完成此连接需要额外的音频连 接。
- 要将音频从电视引导至本 DVD 家庭影院装置, 可使用音频电缆连接此装置上的音频输入与电 视上的音频输出。
- 此连接类型可提供最佳画质。

## 选项 2: 连接至分量视频插孔

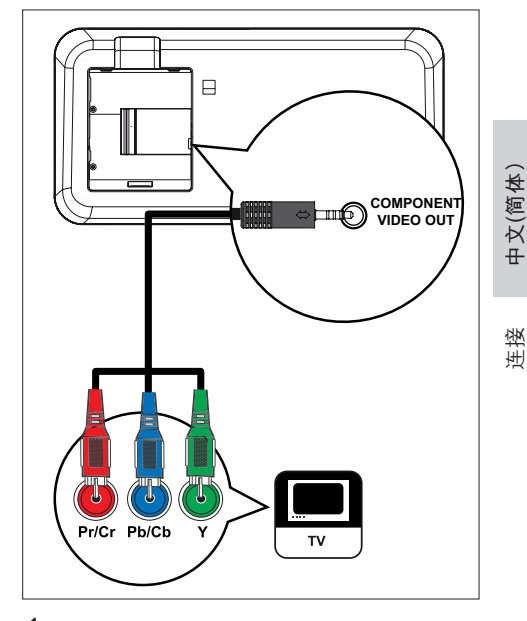

- 1 使用分量视频电缆(已提供)将本装置 上的 COMPONENT VIDEO OUT 插孔 连接至电视上的分量视频输入插孔。
	- 如果使用的是逐行扫描电视,可打 开逐行扫描模式(有关详细信息, 请参阅"打开逐行扫描"章节)

#### ⋇ **提示**

- 电视上的分量视频输入插孔可能标记为 Y Pb/Cb Pr/Cr 或 YUV。
- 此连接类型可提供上乘的画质。

**选项 3:连接至视频 (CVBS) 插孔** 

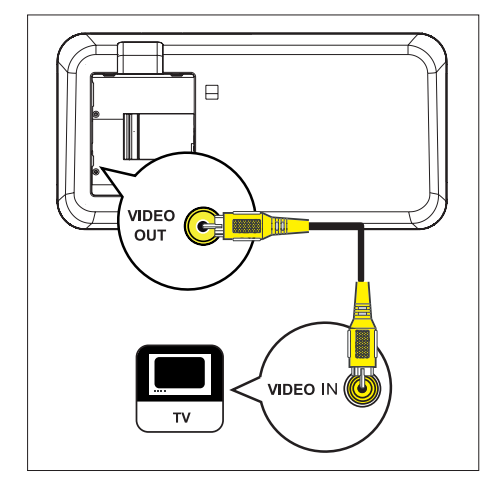

- 1 使用分量视频电缆(黄色 已提供)将 本装置上的 VIDEO OUT 插孔连接至电 视上的视频输入插孔。
- ⋇ **提示**
- 电视上的视频输入插孔可能标记为 A/V IN、 VIDEO IN、COMPOSITE 或 BASEBAND。
- 此连接类型可提供标准画面质量。

## **将扬声器连接到低音扬声器**

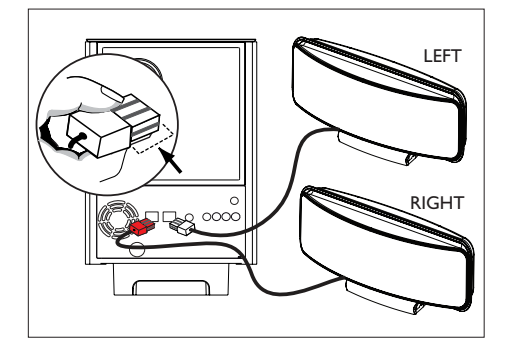

1 将左右 Ambisound 扬声器连接到低音 扬声器上对应的插孔。

## **注**

- 确保插头的前面部分完全插入到插孔中。
- 要断开 Ambisound 扬声器连接,请在拔出插头 •之前按下插头上的抓手。

## **连接低音扬声器**

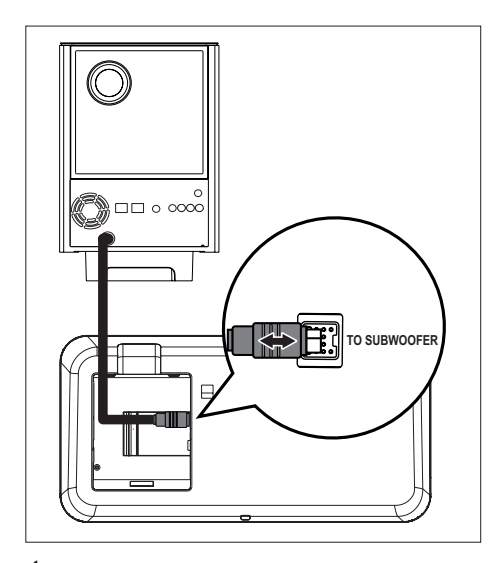

1 解开 TO MAIN UNIT 位置的低音扬声 器的互连电缆,将其连接到本装置上的 TO SUBWOOFER 插孔。

## **连接无线电天线**

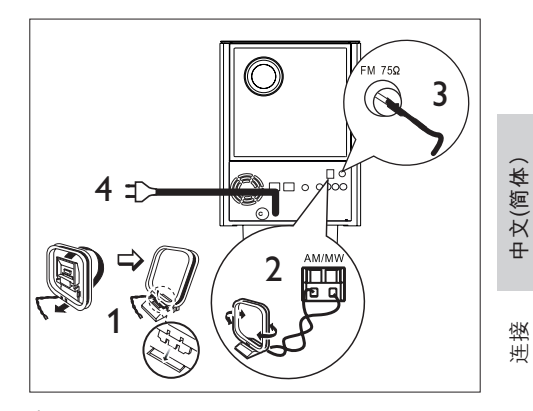

- 1 直立放置 AM/MW 环路天线(已提 供),使其抓手固定在插槽中。
- 2 将 AM/MW 环路天线连接至 AM/MW 插孔。然后将 AM/MW 环路天线放在搁 架上,或者将其固定在支架或墙壁上。
- 3 将 FM 天线 (已提供) 连接至本装置上 的 FM75Ω 插孔(对于某些型号,FM 天线已连接好)。拉伸 FM 天线并将它 的末端固定到墙上。
- 4 完成了所有必需连接,准备好欣赏本 DVD 家庭影院装置之后,请连接电源 线。

#### **注**

• 在连接至电源插座之前,确保电压选择器(位于 本装置的背面)已设置为本地电源电压。

## **连接音频电缆/其它设备**

本节介绍如何将其它设备的声音引导至本 DVD 家庭影院装置,以通过多声道环绕声 功能欣赏声音输出或音频播放。

## **连接电视的音频**

**(同时用于 EasyLink 控制)**

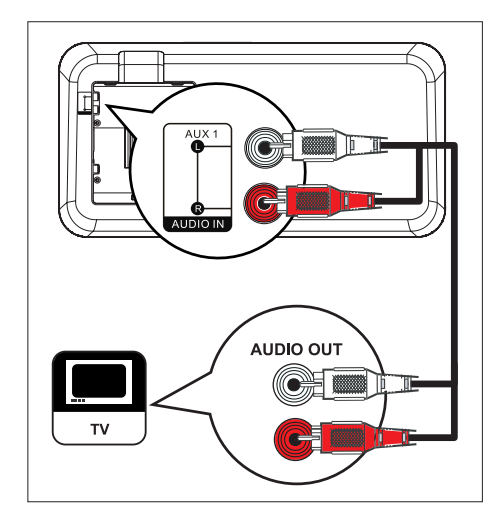

1 使用音频电缆(未提供)将本装置上的 AUDIO IN-AUX1 插孔连接至电视上的 AUDIO OUT 插孔。

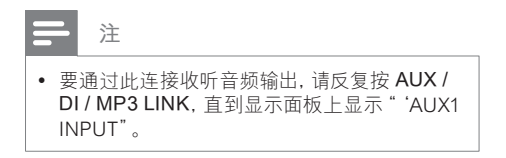

## **连接有线电视盒/录像机/游戏控制 台的音频**

您可以根据设备功能选择连接至模拟插孔 或数字插孔。

**连接至模拟插孔**

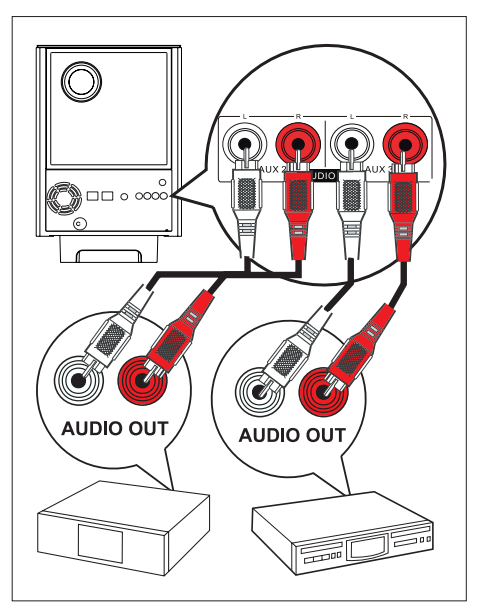

1 使用音频电缆(未提供)将本装置上的 AUDIO IN-AUX2 或 AUX3 插孔连接至 设备上的 AUDIO OUT 插孔。

## **注**

要通过此连接收听音频输出,请反复按 **AUX /**  •**DI / MP3 LINK**,直到显示面板上显示"AUX2" 或 "AUX3 INPUT"。

**连接至数字插孔**

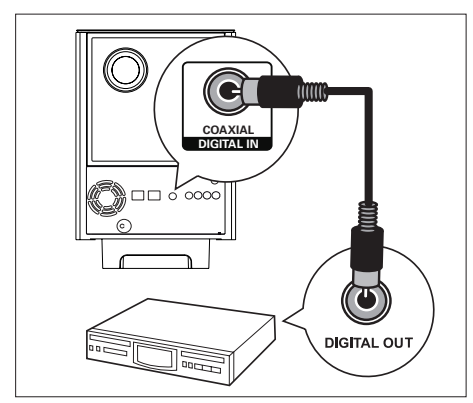

1 使用同轴电缆(未提供)将本装置上 的 DIGITAL IN-COAXIAL 插孔连接至 设备上的 COAXIAL/DIGITAL OUT 插 孔。

## **注**

• 要通过此连接收听音频输出, 请反复按 AUX / DI / MP3 LINK, 直到显示面板上显 示"DIGITAL INPUT"。

**连接便携式媒体播放机**

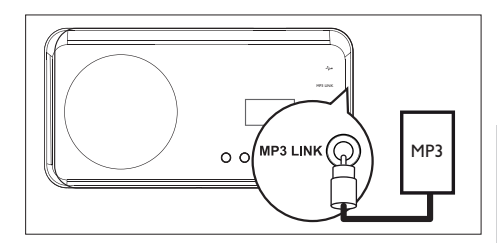

1 使用 3.5 毫米立体声音频电缆(未提 供)将本装置上的 MP3 LINK 插孔连接 至便携式媒体播放机(如 MP3 播放 机)上的耳机插孔。

**注**

要通过此连接收听音频输出,请反复按 **AUX /**  • **DI / MP3 LINK**,直到显示面板上显示"MP3 LINK"。

## **连接 USB 设备**

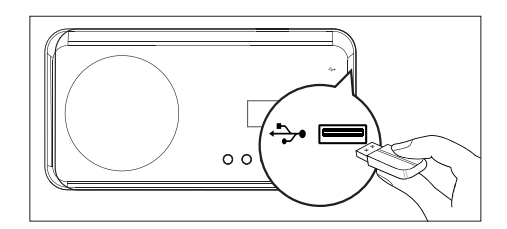

1 将 USB 设备连接到本装置上的 → (**USB)** 插槽。

## **注**

- 本 DVD 家庭影院装置只能播放/查看存储在此 类设备上的 MP3、WMA、DivX (Ultra) 或 JPEG 文件。
- 要通过此连接收听音频输出,请按 USB。 •

ZH CN 63

**中文(简体)**

连接

## **将台式支架安装到 DVD 家 庭影院装置**

- 1 确保已将所有必需的电缆连接到本装 置,然后合上后盖。
- 2 将台式支架托架安装到本装置的背面。
	- 沿箭头方向对准以正确定位和安 放。
	- 使用凸起的镶板安放台式支架托 架。

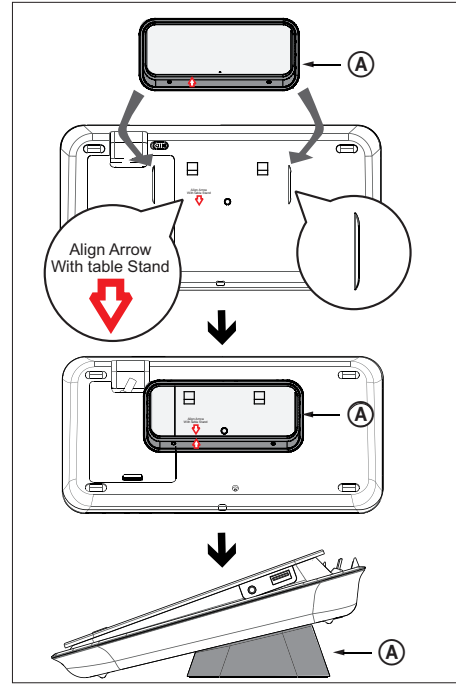

A 台式支架托架

## **安装 DVD 家庭影院装置**

## **注意!**

- 存在引起人身伤害和损坏装置的风险。只允许 合格的人员安装该装置。
- 1 确保已将所有必需的电缆连接到本装 置,然后合上后盖。
- 2 用螺钉固定大号挂架与台式支架托架。

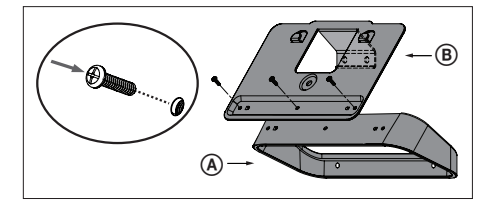

A 台式支架托架 B 大号挂架

3 将托架定位在墙上, 钻四个螺孔, 然后 用螺钉(未提供)将托架固定在墙上。

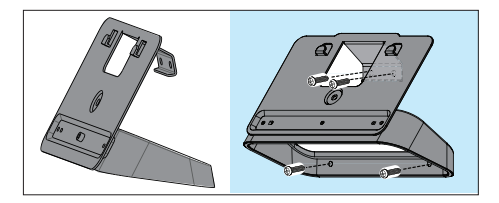

4 将 DVD 家庭影院装置稳固地放置在安 装好的托架上。

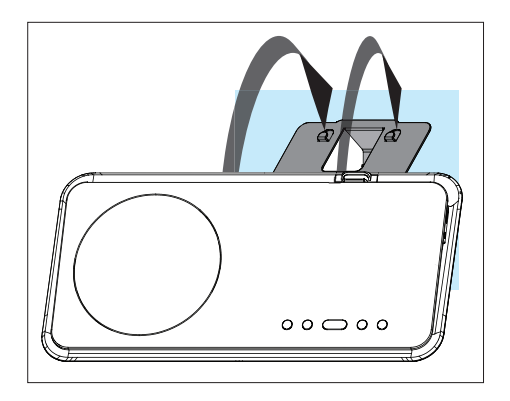

5 将附带提供的旋钮拧入中后部的孔中, 以将 DVD 家庭影院装置固定在托架 上。

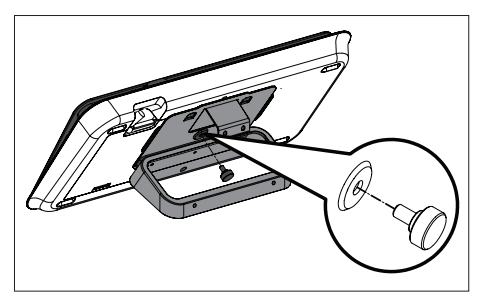

## **安装扬声器**

## **注意!**

- 存在引起人身伤害和损坏装置的风险。 只允许 合格的人员安装该装置。
- 1 松开扬声器底部的螺钉,取下扬声器支 架。

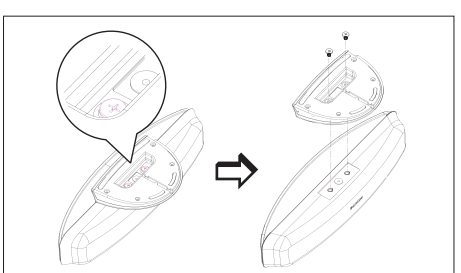

2 用螺钉固定小号挂架与扬声器。

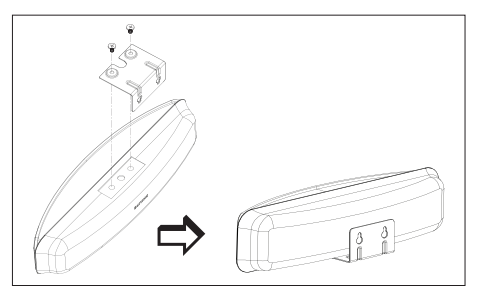

3 将两个螺钉(未提供)固定到墙上,然 后将托架挂到螺钉上并使扬声器锁定到 位。

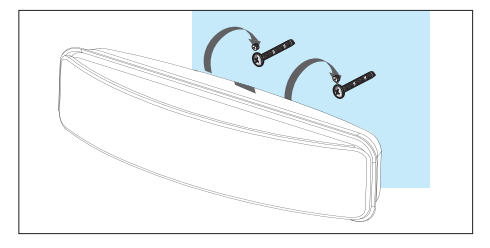

**中文(简体)**

连接

# **4 使用入门**

## **准备遥控器**

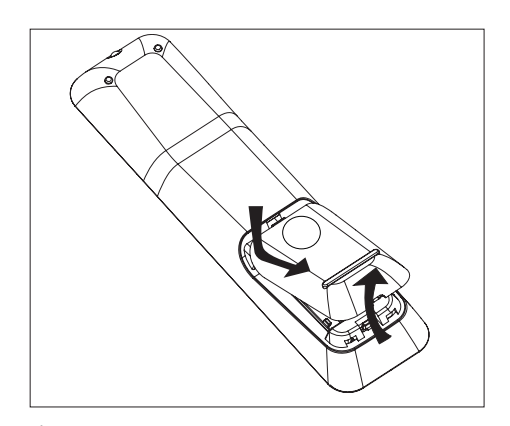

- 1 按下以打开电池仓盖。
- $2$  插入两节 R03 或 AAA 型号的电池。与 电池仓内的 (+-) 指示匹配。
- 3 关闭电池盒盖。

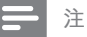

• 如果您打算很长一段时间不使用遥控器, 请取 出电池。

## **控制播放源**

- 1 按以下按钮选择要控制的来源: **DISC**、**USB**、**RADIO** 或 **AUX / DI / MP3 LINK** 按钮。
- $2$  然后, 选择所需功能(例如,  $| \blacktriangleleft, \blacktriangleright |$ )。

## **浏览菜单**

1 将遥控器正对着本装置上的遥控传感 器,然后选择所需的功能。

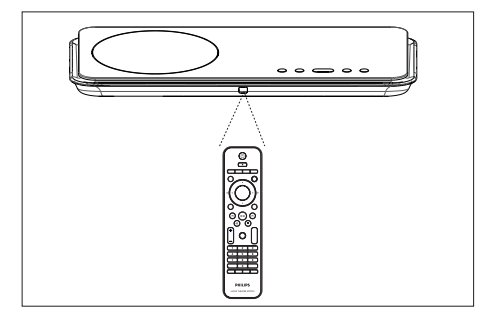

2 使用遥控器上的下列按钮浏览屏幕菜 单。

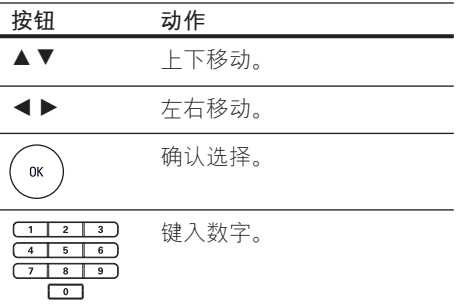

## **寻找正确的观看频道**

- 1 按 少 打开 DVD 家庭影院装置。
- 2 按 **DISC** 切换至光盘模式。
- 3 打开电视并切换到正确的视频输入频 道。
	- 您可以转至电视的最低频道,然后 按电视遥控器上的"**下一频道**"按 钮,直至看到 Video In(视频输 入)频道。
	- 您可以反复按电视遥控器上的 ° 按 钮。
	- 通常这些频道位于最低和最高频道 之间且可能名为 FRONT、A/V IN 或 VIDEO 等等..
- $\ast$  **提示**
- 有关如何在电视机上选择正确输入源的信息, 请参阅电视的用户手册。

## **选择菜单显示语言**

## **注**

- 如果本装置连接至 HDMI CEC 兼容电视,则可 跳过此设置。根据电视设置,它将自动切换为相 同的 OSD 菜单语言。
- 1 按 **DISC**。
- 2 按 **OPTIONS**。 将显示 **[ 通用设定 ]** 菜单。
- 3 按 ▶。
- 4 按 ▲▼ 在菜单中选择 [ 屏幕显示语言 ], 然后按▶。

使用入门

**中文(简体)**

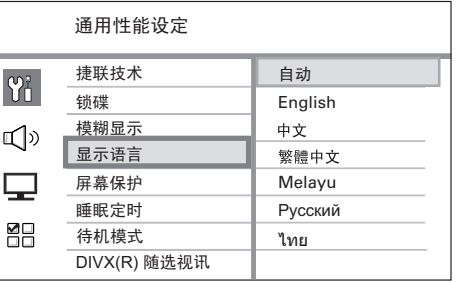

- 根据国家/地区或区域的不同,语言 选项也不同。它可能与此处显示的 插图不对应。
- 5 按  $\blacktriangle$ ▼ 选择语言, 然后按 OK。

#### ⋇ **提示**

要设置 DVD 音频和光盘菜单的默认语言,请 • 参阅"调整设置" - **[ 初期设定 ]** 章节以获取详 细信息。

## **开始 Ambisound 设定**

根据您的房间环境和配置更改 Ambisound 设定,以获得最佳环绕声效果。

- 1 按DISC。
- 2 按 OPTIONS。
- 3 按 V 在菜单中选择 **[ 音频设定 ]**, 然后按▶。

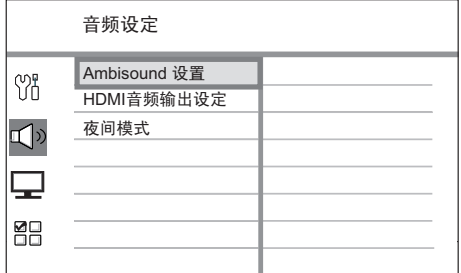

- 要访问 Ambisound 设定选项,本 DVD 家庭影院装置必须处于完全停 止模式。按两次 ■ (如果需要) 。
- 4 在菜单中选择 [ Ambisound 设定 ], 然 后按 ▶。

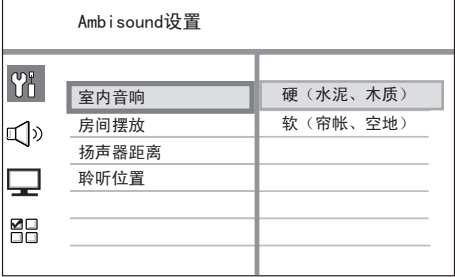

 $5$  选择想要更改的设定,然后按 $\blacktriangleright$ 。

房间四面墙的类型。

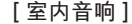

- **[ 硬 ]** (水泥、木质)
- **[ 软 ]** (帘帐、空地)

扬声器在房间中的摆放位置。

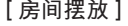

- [ 房间中间 ]
- [ 房间角落 ]
- [ 靠近右墙 ]
- [ 靠近左墙 ]

两个扬声器之间的距离。

#### **[ 扬声器距离 ]**

- [近](<2米 / 78 英寸)
- [默认](2~3 米 / 78~118 英寸)
- [远](>3米/118英寸)

聆听位置与扬声器之间的距离。

#### **[ 聆听位置 ]**

- [近](<2米 / 78 英寸)
- [默认](2~3 米 / 78~118 英寸)
- [远](>3米/118英寸)
- **6** 按 ▲▼ 选择设置, 然后按 OK。
- 7 要退出菜单,请按 **OPTIONS**。

## **打开逐行扫描**

通过分量视频连接来连接电视时(有关详 细信息,请参阅"连接视频电缆 - 选项 2: 连接至分量视频插孔"章节),如果电视 支持逐行扫描,则您可以设置逐行扫描输 出。

- 1 打开电视并调到本家庭影院装置的正确 观看频道。
- 2 按 DISC。
- 3 按 OPTIONS。
- 4 按▼在菜单中选择 [ ][ 视频设定 ], 然后按▶。

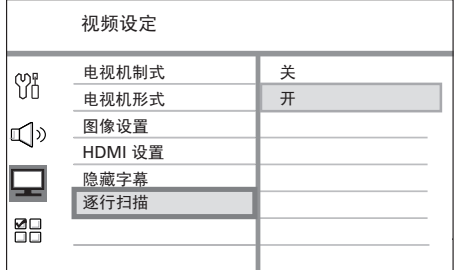

- 5 选择 [ 逐行扫描 ] > [ 开 ], 然后按 OK。 将显示警告消息。
- 6 要继续, 请在菜单中选择 [确定], 然 后按 OK。 逐行扫描设置就完成了。
- **注**

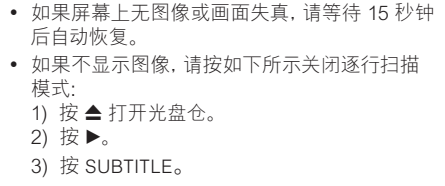

- 7 要退出菜单, 请按 OPTIONS。
- 8 现在您就可以在电视上打开逐行扫描模 式了(请参阅电视的用户手册)。

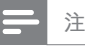

• 某些逐行扫描电视与此装置不完全兼容,这将导 致在逐行扫描模式下播放 DVD 视频光盘时产生 不自然的画面。在此情况下,请关闭本装置和电 视机上的逐行扫描功能。

**中文(简体)**

## **激活 EasyLink 控制**

只有在此装置连接至 HDMI CEC 兼容电视/ 设备时,此功能才适用。它使所有连接的 设备可使用单键式控制对某些命令同时做 出响应或反应。

- 1 打开电视和其它已连接设备上的 HDMI CEC 操作。有关详细信息,请参阅电 视/设备手册。
- 2 现在, 您即可使用 EasyLink 控制。

#### **单键式播放 [ 自动唤醒电视 ]**

按 PLAY 按钮后,本装置将从待机模式 唤醒并开始播放光盘(如果在光盘仓中 发现光盘),它还会打开电视并切换至 正确的观看频道。

#### **单键式关机 [ 系统待机 ]**

按住 STANDBY 按钮时,本装置以及 所有连接的设备将关闭并进入待机状 态。

本装置还会对其它 HDMI CEC 设备的 待机命令做出响应。

#### **单键式音频输入切换 [ 系统音频控制 ]**

本装置能够反映活动来源的音频信号。 它会自动切换到相应的音频输入并从其 扬声器输出声音。

- 在您使用此功能之前,必须先将音频 输入映射至所连接的设备。
- 您可以使用任何 HDMI CEC 电视/设 备的遥控器来调整音量。

## **注**

- 要启用单键式播放功能,必须在操作之前将光 盘放入光盘仓中。
- 飞利浦不保证本产品完全可以与所有符合 HDMI CEC 标准的设备进行互操作。

## **将音频输入映射至所连接的设备**

## **注**

- 开始之前,确保已准备好本装置与电视/设备之 间的音频连接。
- 1 按  $DISC<sub>s</sub>$
- 2 按 OPTIONS。 将显示 **[ 通用性能设定 ]** 菜单。
- 3 按▶。
- 4 选择 [捷联技术 ], 然后按 ▶。

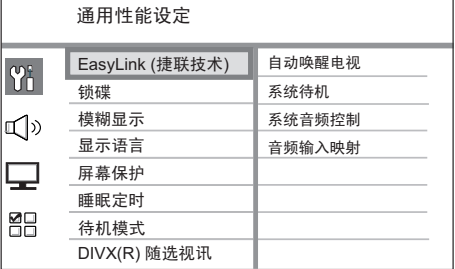

- 默认情況下,出厂时就打开了 [ 自动 唤醒电视 ] 和 [ 系统待机 ] 功能。
- $5$  洗择 [系统音频控制 ] > [开 ], 然后按 OK。
- 6 洗择 [ 音频输入映射 ], 然后按 OK。

- $7$  选择菜单中的 [确定], 然后按 OK 开 始扫描设备。
	- 完成扫描后,将显示音频输入映射 菜单。

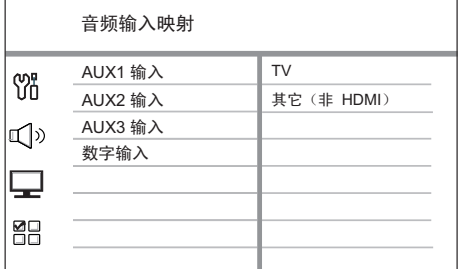

- 例如,如果电视音频已连接到本装 置的 AUX IN-AUX 1 插孔, 则选择 **[ AUX1 输入 ]** 并映射到右侧显示的 正确设备(品牌名称)。
- 8 选择本装置用于连接其它 HDMI 设备 的音频输入(如 AUX1 输入、AUX2 输 入),然后按 B。
- 9 选择连接至此音频输入的正确设备,然 后按 OK。
	- 重复步骤 8~9 以映射其它所连接的 设备。
- $10$  要退出菜单,请按 OPTIONS。

## **选择播放源**

**在主装置上**

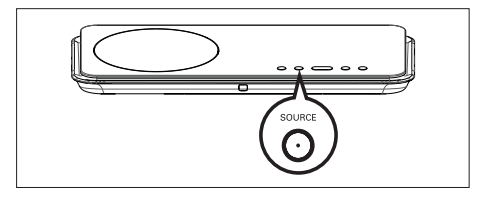

**中文(简体)**

使用入门

1 反复按 SOURCE 按钮选择: **DISC > USB > RADIO FM > RADIO AM/MW > DIGITAL INPUT > AUX1 INPUT > AUX2 INPUT > AUX3 INPUT > MP3 LINK > DISC**...

## **在遥控器上**

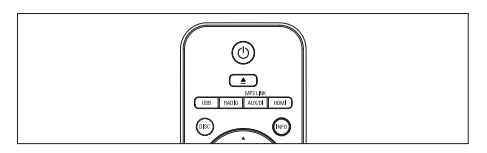

- 按 DISC 切换至光盘模式。 •
- 按 USB 切换至 USB 模式。 •
- 按 RADIO 切换至 FM 或 AM/MW 频 段。 •
- 反复按 AUX/DI /MP3 LINK 可选择其它 外部设备。

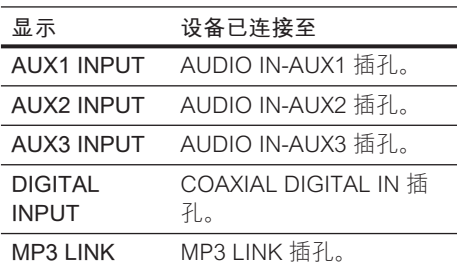

# **5 播放**

## **从光盘播放**

## **可播放光盘**

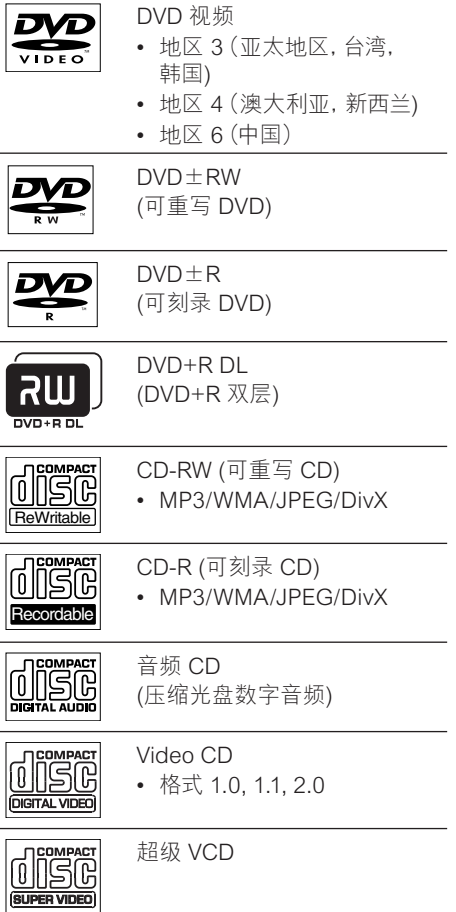

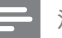

## **注**

- DVD 和 DVD 播放机的设计受区域限制。 播放 光盘之前,确保光盘和播放机(背面有说明)的 适用地区相同。
- 本装置支持以下文件格式的播放: MP3/WMA/ JPEG/DivX。

## **播放光盘**

## **注意!**

- 切勿将光盘之外的任何物体放入光盘仓中。
- 切勿触摸光盘仓内的光盘光学镜头。
- $1$  按  $\triangle$  打开光盘仓。
- 2 使标签朝上,插入光盘。
	- 对于双面光盘,将要播放的一面朝 上装入。
- $3$  按  $\triangle$  关闭光盘仓并开始光盘播放。
	- 要观看光盘播放,请开电视并调到 本 DVD 家庭影院装置的正确观看频 道。
- 4 要停止光盘播放, 请按■。

#### ⋇ **提示**

- 如果显示密码输入菜单,则必须键入 6 位数字 的密码才能进行播放。
- 如果光盘播放已停止了大约 15 分钟, 则屏幕 保护将自动显示。要从屏幕保护中唤醒,请按 **DISC**。
- 如果在光盘停止播放后的 30 分钟内您未按任 何键,本装置将自动切换到待机模式。

## **播放视频**

## **注**

• 对于视频光盘,播放始终将从上次停播点继续 进行。要从头开始播放,请在显示消息时按 I 键。

## **控制标题**

- 1 播放标题。
- 2 使用遥控器控制标题。

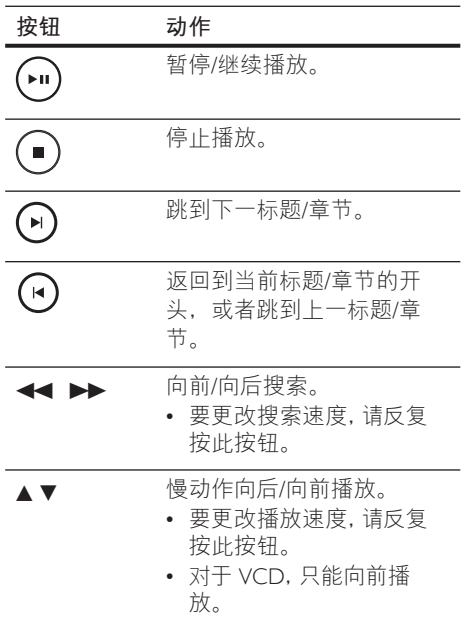

## **更改视频播放**

1 播放标题。

2 使用遥控器控制视频播放。

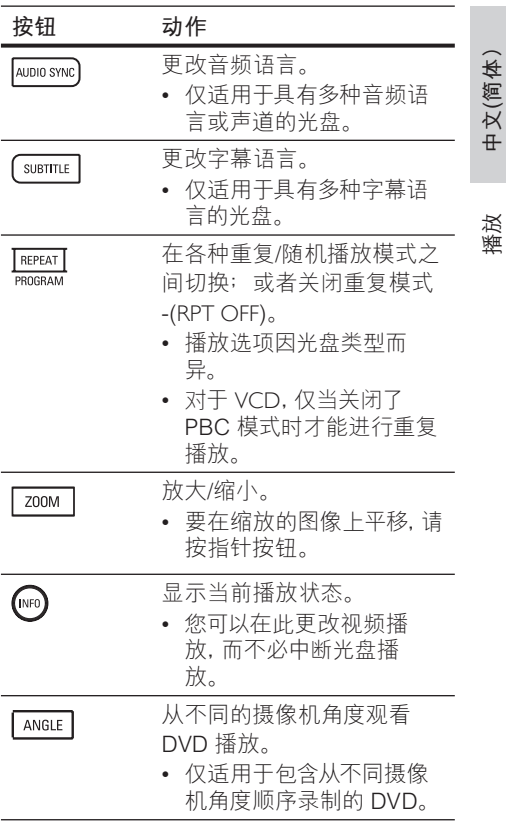

播放

## **访问** DVD **菜单**

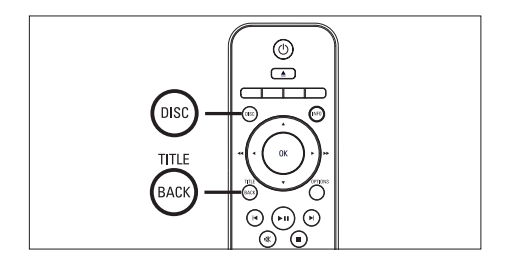

- 1 按 DISC 进入光盘主菜单。
- 2 选择播放选项,然后按 OK。
	- 在某些菜单中,按**数字按钮**输入您 的选择。
	- 要在播放期间返回标题菜单,请按 TITLE。

## **访问 VCD 菜单或预览菜单**

默认情況下, VCD 的 PBC (播放控制) 已 在出厂时打开。装入 VCD 后,就会显示内 容菜单。

- $1$  按 $\blacktriangle$ v 选择播放选项, 然后按 OK 开 始播放。
	- 如果 PBC 已关闭,就会跳过该菜 单,并从第一个标题开始播放。
	- 在播放期间,可按 MENU 返回到该 菜单(如果 PBC 模式已打开)。

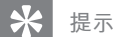

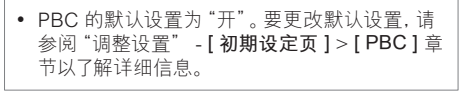

## **将音频输出与视频播放同步**

如果视频播放比音频输出慢(声音与画面 不匹配), 您可以延迟音频输出以与视频 相匹配。

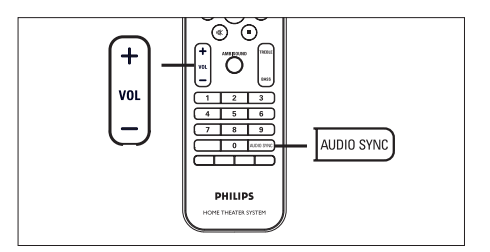

- 1 按住 AUDIO SYNC, 直到显 示"AUDIO SYNC XXX"(音频同步 XXX)。
	- "XXX"表示延迟时间。 •
- 2 在五秒内, 按 VOL + 设置音频输 出的延迟时间。

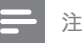

• 如果未在五秒钟内使用音量控制,它将恢复正常 的音量控制功能。

## **使播放快速跳至特定时间**

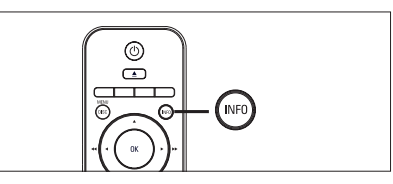

- 1 播放时, 按 INFO。 将显示光盘状态菜单。
- 2 在菜单中选择当前已播放时间,然后按 OK。
	- $[$  **TT Time** ] (标题时间)
	- [ CH Time ] (章节时间)
	- [ Disc Time ] (整碟时间)
	- [ Track Time ] (曲目时间)
- 3 按数字按钮更改要跳至的时间,然后按 OK。

## **播放** DivX® **视频**

DivX 视频是一种数字媒体格式,可在提供 高压缩率的同时保持很高的品质。本装置 已通过 DivX® 认证,因此您可以欣赏 DivX 视频。

- 1 插入包含 DivX 视频的光盘或 USB。
- $2$  按 DISC 或 USB。 ▶ 将显示内容菜单。
- $3$  选择要播放的标题, 然后按  $\blacktriangleright$ II。
- 4 使用遥控器控制标题。

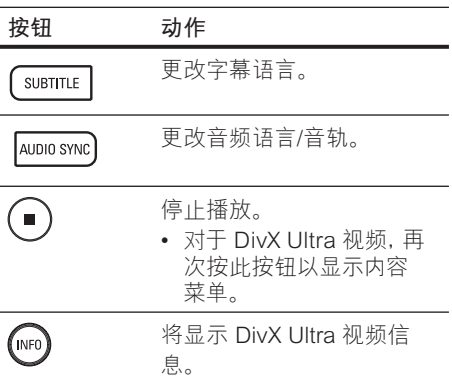

**注**

- 只能播放使用本装置的 DivX 注册码租借或购 买的 DivX 视频(有关详细信息,请参阅"调整 设置" - **[ 通用性能设定 ]** > **[ DivX(R) 随选视 讯 ]** 章节)。
- 如果字幕未正确显示,请更改字幕语言(有关详 细信息,请参阅章节"调整设置" - **[ 初期设定 页 ]** > **[ DivX 字幕 ]**)。
- 只能显示最多平均 45 个字符的字幕。
- 本装置可播放最大大小为 4GB 的 DivX 视频 •文件。

**中文(简体)**

## **播放音乐**

## **注**

• 对于某些商业音频光盘,播放可能会从上次停 播点继续进行。要从第一个曲目开始播放,请 按 Ⅰ。

## **控制曲目**

- 1 播放曲目。
- 2 使用遥控器控制曲目。

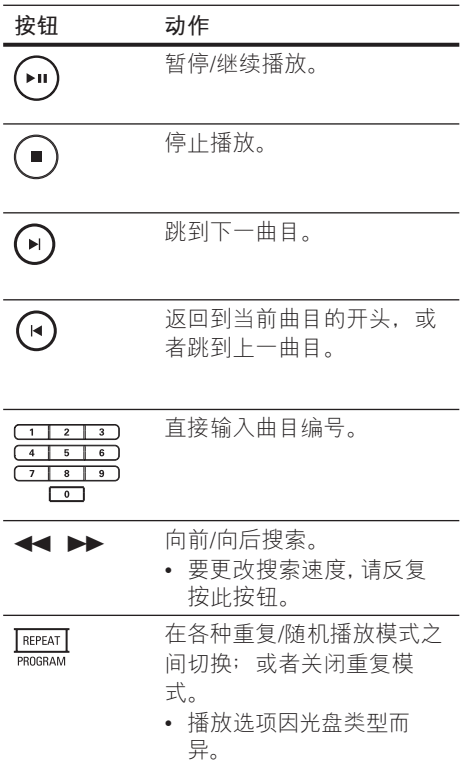

## **播放 MP3/WMA 音乐**

MP3/WMA 是一种高压缩率音频文件(扩 展名为 .mp3 或 .wma 的文件)。

- 1 插入包含 MP3/WMA 音乐的光盘或 USB。
- 2 按 DISC 或 USB。 → 将显示内容菜单。
- $3$  选择文件夹, 然后按 OK。
- 4 选择想要播放的曲目,然后按 ▶Ⅱ。 • 要返回到主菜单,请按 ▲ 直到选 中"上一个"文件夹,然后按 OK。

#### **注**

- 对于以多段刻录方式刻录的 CD, 将只播放第 一段。
- 本装置不支持 MP3PRO 音频格式。
- 如果 MP3 曲目名称 (ID3) 或专辑名称中含有任 何特殊字符,它可能无法在屏幕上正确显示,因 为不支持这类字符。
- 某些 WMA 受数字版权管理 (DRM) 保护,不能 在本装置上播放。
- 不能显示或播放超出本装置的支持限制的文件 夹/文件。

#### $\ast$ **提示**

• 要显示没有文件夹的数据光盘内容, 请参阅 "调 整设置" - **[ 初期设定页 ]** > **[ MP3/JPEG 导航 ]** 以获取详细信息。

## **播放照片**

## **以幻灯片放映方式播放照片**

本装置可播放 JPEG 照片(扩展名为 .jpeg 或 .jpg 的文件)。

- 1 插入包含 JPEG 照片的光盘或 USB。
- 2 按 DISC 或 USB。 对于柯达光盘,幻灯片放映会自动 开始。
	- → 对于 JPEG 光盘, 将显示照片菜 单。
- 3 选择要播放的文件夹/相册。
	- 要预览文件夹/相册中的照片,请按 INFO。

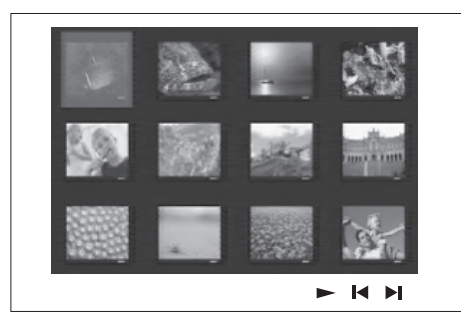

- 要转至上一个或下一个屏幕显示, 请按  $\blacktriangleleft$  /  $\blacktriangleright$  .
- 要选择照片,请按指针按钮。
- 要只显示选中的照片,请按 OK。
- 4 按 ▶Ⅱ 开始幻灯片放映。
	- 要返回菜单,请按 BACK。

## **注**

- 由于编入一个光盘的歌曲/照片数量很多,可能 需要较长时间来在电视上显示光盘内容。
- 如果 JPEG 图片不是用 "exif" 类型的文件录 制的,则显示屏上不会显示实际缩略图。而将 用"blue mountain"(蓝色山脉)缩略图替换 它。
- 此装置只能显示符合 JPEG-EXIF 格式的数码 相机照片,几乎所有数码相机都使用该格式。它 不能显示动画 JPEG 和除 JPEG 以外的其它格 式的照片,或与图像相关的声音剪辑。
- 不能显示或播放超出本装置的支持限制的文件 夹/文件。

## **控制照片播放**

- 1 播放照片幻灯片放映。
- 2 使用遥控器控制照片。

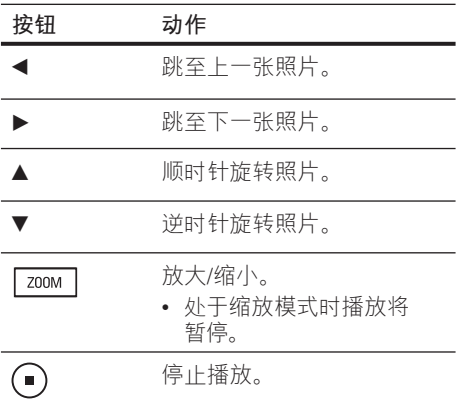

播放

**中文(简体)**

## **播放带音乐的幻灯片**

同时播放 MP3/WMA 音乐文件和 JPEG 照 片文件以创建音乐幻灯片。MP3/WMA 和 JPEG 文件必须存储在同一个光盘或 USB 设备上。

- 1 播放 MP3/WMA 音乐。
- 2 在播放音乐期间,导航到照片文件夹/ 相册并按▶Ⅱ 开始幻灯片放映。
	- 开始幻灯片放映,并持续播放至照 片文件夹或相册的末尾。
	- → 音频将持续播放至光盘或播放列表 的末尾。
	- 要返回菜单,请按 BACK。
- $3$  要停止幻灯片放映, 请按■。
- 4 要停止音乐播放,请再次按■。

## **从 USB 设备播放**

本装置只能播放/查看存储在此类设备上的 MP3、WMA、DivX (Ultra) 或 JPEG 文件。

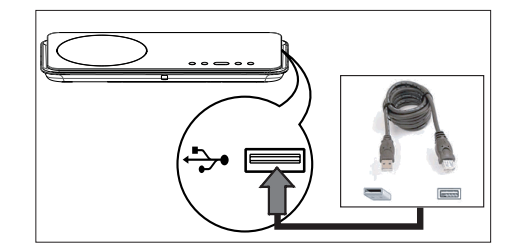

- 1 将符合 PTP 标准的数码相机、USB 闪 存盘或 USB 存储卡阅读器连接到本装 置上的 $\div$  (USB) 插槽。
- $2$  按 USB。
	- 将显示内容菜单。
- $3$  选择要播放的文件, 然后按
	- 有关详细信息,请参阅"播放音 乐、播放照片、播放视频"章节。
- 4 要停止播放,请按 或移除 USB 设 备。

#### <mark>\*</mark> **提示**

- 如果设备不适用于 USB 插槽, 则通过 USB 延 长线连接。
- 如果使用多个 USB 读卡器, 则只能访问其中一 个已连接 USB 闪存盘的内容。
- 如果使用了 USB HDD, 请确保将辅助电源线连 接至 USB HDD,这样才能正常操作。
- 使用 PTP 协议或者连接至电脑时需要附加程序 的数码相机不受支持。

## **从便携式媒体播放机播放**

只需将便携式媒体播放机(例如 MP3 播放 机)连接至本装置就可欣赏音乐专辑的卓 越音质。

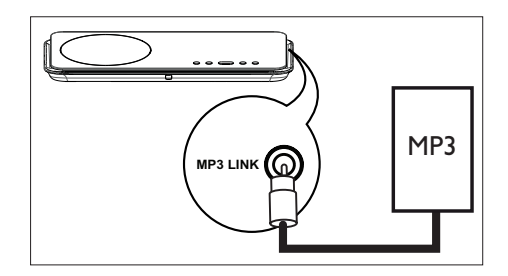

- 1 使用 3.5 毫米立体声音频电缆(未提 供)将本装置上的MP3 LINK 插孔连接 至便携式媒体播放机上的"耳机"插 孔。
- 2 反复按 AUX / DI / MP3 LINK, 直到显 示"MP3 LINK"。
- 3 开始在便携式媒体播放机上播放。
	- 要增强音频输出,请参阅"调节声 音"章节。
- 4 要停止播放,按便携式媒体播放机上的 STOP 按钮。

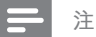

- 只能在便携式媒体播放机上控制播放。
- 在切换到其它播放媒体/来源之前,请在便携式 媒体播放机上停止播放。

## **从收音机播放**

检查 FM 天线是否已连接到低音扬声器。 如果未连接,请将随附的 FM 天线连接至 FM 75Ω 插孔并将它的末端固定到墙上。

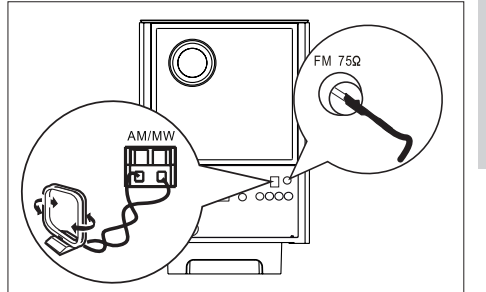

# **中文(简体)**

播放

#### **注**

• 仅限于中国/拉丁美洲地区,如果您需要收听 AM/MW 电台,请将 AM 环路天线(已提供)连 接至本 DVD 家庭影院装置上的 AM/MW 插 孔。

#### $*$ **提示**

- 要获得更佳的 FM 立体声接收效果,请连接外置 FM 天线(未提供)。
- 尽量将天线放在距离电视、录像机或其它辐射 源较远的地方,避免受到干扰。

## **首次调谐**

首次进入"RADIO"(电台)模式时,请 按照说明设定电台。

- 1 按 RADIO。 将显示"自动安装 ... 请按
	- PLAY"。
- 2 按 ▶Ⅱ。
	- 将存储信号较强的所有可用电台。
	- 完成之后,将调谐到第一个预设电 台。
	- 要停止自动调谐,请按 ■。

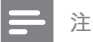

- 本装置最多可存储 40 个电台 (以及 AM/MW 频 段的 20 个电台)。
- 如果未激活自动安装, 或者存储的电台少于 5 个,则下一次打开到电台模式时,将会再次显 示 "AUTO INSTALL"(自动安装)。

## **收听 FM 收音机**

- 1 按 RADIO。
- 2 使用遥控器控制收音机。

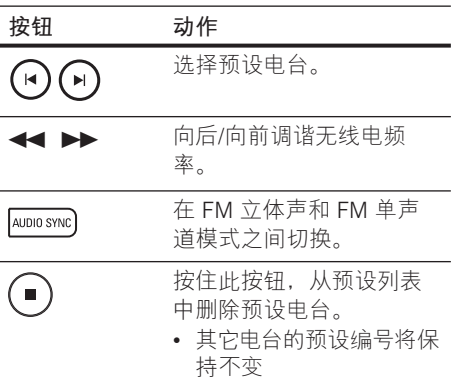

## **重新安装所有电台。**

- 1 反复按 RADIO 以选择"FM"或"AM/ MW"频段。
- 2 按住 PROGRAM, 直到显 示"STARTING INSTALL" (开始设 定)。 所有先前存储的电台都将被替换。

#### **注**

• 如果在安装广播电台时未检测到立体声信号或 检测到的电台少于 5 个,则会显示"CHECK ANTENNA"(检查天线)。

## **搜索并分别存储电台**

- 1 反复按 RADIO 以选择"FM"或"AM/ MW"频段。
- 2 按←←▶。 无线电频率指示开始变动,直至检 测到电台。
- 3 重复步骤 2,直到调谐到想要存储的电 台。
	- 要微调无线电频率,请按▲▼。
- 4 按 PROGRAM。
	- 如果完成上面的步骤后在 20 秒之内 未执行任何操作,就会退出预设模 式。
- $5$  按  $\blacktriangleright$   $\blacktriangleright$  (或数字按钮) 选择要存储的 预设号码。
- 6 按 PROGRAM 确认。

## **更改调谐栅**

**注**

在某些国家/地区,FM 频段中相邻频道间 的调频幅度是 50kHz 或 100 kHz(AM/MW 频段为 9 kHz 或 10 kHz)。 •••

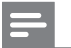

- 此功能仅适用于某些地区。 • 此功能仅适用于某些地区。<br>• 更改调谐栅将擦除所有预设电台。
- 
- 1 反复按 RADIO 以选择"FM"或"AM/ MW"频段。
- 2 按■。
- 3 按住 ►Ⅱ 直到显示"GRID 9" (栅 9) 或"GRID 10" (栅 10)。
	- "GRID 9"对应 FM 50 kHz (或 AM 9 kHz), "GRID 10"对应 FM 100 kHz(或 AM 10 kHz)。

播放

# **6 调节声音**

## **控制音量**

- 1 按 VOL + 以增加或减小音量级 别。
	- 要设置静音,请按 ��。
	- 要恢复音量,请再次按 �� 或者按音 量按钮。

## **调节低音/高音**

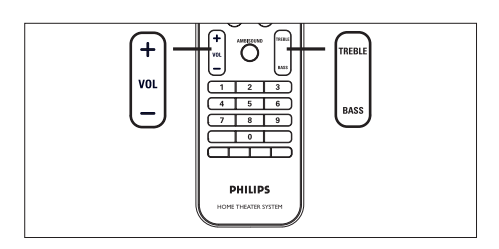

- 1 按 BASS / TREBLE。
- 2 反复按 VOL + 设置低音 (BASS) 或 高音 (TREBLE) 的级别。

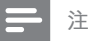

• 如果未在 10 秒钟内使用音量控制, 它将恢复正 常的音量控制功能。

## **选择 Ambisound**

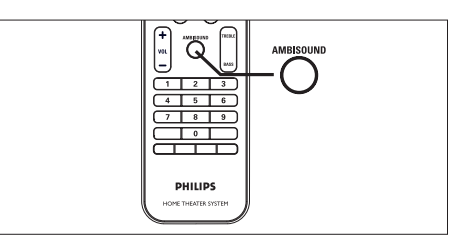

1 反复按 AMBISOUND 选择最适合您播 放的视频或音乐的最佳环绕声输出。

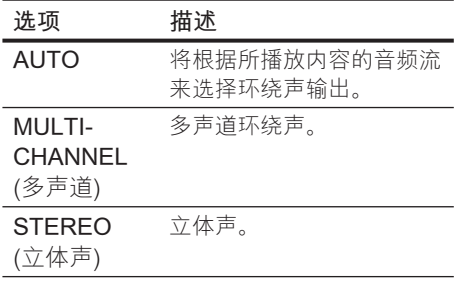

# **选择预设音效**

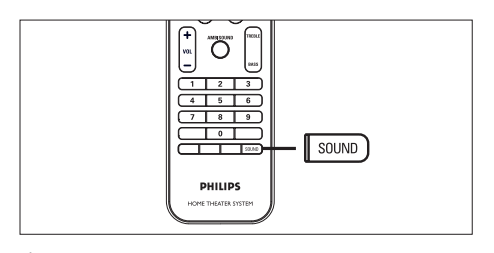

1 反复按 SOUND 选择最适合您播放的 视频或音乐的音效。

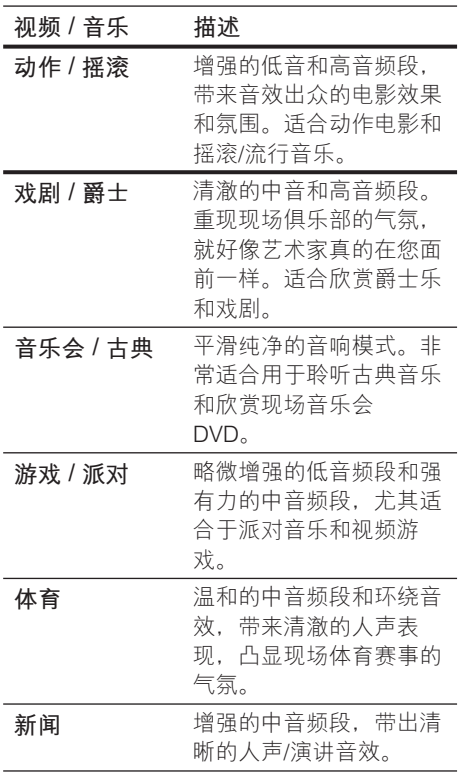

# **7 调整设置**

本节介绍本装置的各种设置选项。

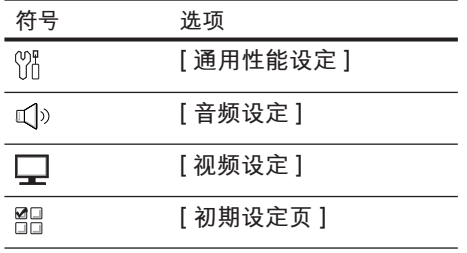

## **通用设定**

- 1 按 OPTIONS。 将显示 [ **通用性能设定** ] 菜单。
- 2 按▶。
- 3 选择选项, 然后按 OK。

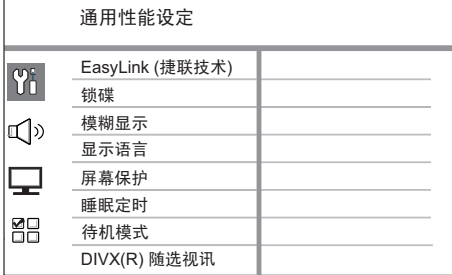

- 有关上述选项的说明,请参阅下面 的页面。
- 4 选择设置, 然后按 OK。
	- 要返回上一个菜单,请按 BACK。
	- 要退出菜单,请按 OPTIONS。

## **[ 捷联技术 ]**

只有在此装置连接至 HDMI CEC 兼容 电视/设备时,此功能才适用。它使所 有连接的设备可使用单键式控制对某些 命令同时做出响应或反应。

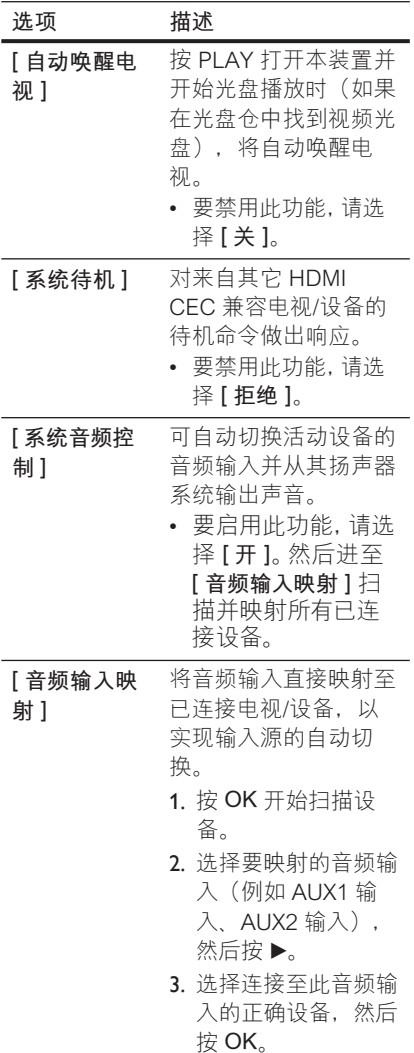

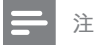

- 电视或其它已连接的设备必须符合 HDMI CEC 标准。
- 必须在电视/设备上打开 HDMI CEC 操作才能 使用 EasyLink 控制。有关详细信息,请参阅电 视/设备手册。
- 飞利浦不保证本产品完全可以与所有符合 HDMI CEC 标准的设备进行互操作。

#### **[ 锁碟 ]**

设置特定光盘的播放限制。在开始之 前,请将光盘放入光盘仓(最多可锁定 40 张光盘)。

- **[ 锁定 ]** 限制对当前光盘的访问。 下一次要播放此光盘或解锁,需要 输入密码。
- [<u>解锁</u>]-可以播放所有光盘。

**提示**

要设置或更改密码,请转至 [ **初期设定页** ] > • [ **密码** ]。

#### **[ 模糊显示 ]**

更改显示面板的亮度级别,以适合房间 的照明。

- **[ 100% ]**  正常亮度。 •
- **[ 70% ]** 中等亮度。 •
- **[ 40% ]** 最暗显示。将不会显示指 示灯和显示图标。

## **[ 显示语言 ]**

选择默认屏幕菜单语言。

#### **[ 屏幕保护 ]**

关闭或打开屏幕保护模式。它有助于 保护电视屏幕, 避免因静态图像的曝 光时间过长而造成损坏。

- [<u>开</u>] 将屏幕保护设置为 15 分钟 不活动(例如处于暂停或停止模 式)后出现。
- 【关 ] 禁用屏幕保护模式。

#### **[ 睡眠定时 ]**

在预设时间之后自动切换至待机模 式。

- [<u>关</u>] 禁用休眠模式。
- [ 15, 30, 45, 60 分钟 ] 选择切换到 待机模式之前的倒计时。

## **[ 待机模式 ]**

设置待机模式。

- [<u>正常</u>]-正常的待机功耗。
- **[ 低功耗 ] –** 低待机功耗。不过,这 可能需要更长的时间来启动。

#### **[ DivX(R) 随选视讯 ]**

显示 DivX® 注册码。 •

#### $\ast$ **提示**

• 从 www.divx.com/vod 租借或购买视频时, 请输入本装置的 DivX 注册码。通过 DivX® VOD(随选视频)服务租借或购买的 DivX 视频 只能在已注册它的设备上播放。

**中文(简体)** 调整设置

## **音频设定**

- 1 按 OPTIONS。 将显示 **[ 通用性能设定 ]** 菜单。
- 2 按▼选择 <>
「音频设定], 然后按  $\blacktriangleright$
- $3$  选择选项, 然后按 OK。

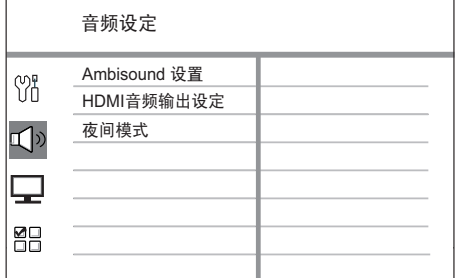

- 4 选择设置,然后按 OK。
	- 要返回上一个菜单,请按 BACK。
	- 要退出菜单,请按 OPTIONS。

## **[ Ambisound 设置 ]**

更改 Ambisound 设置。

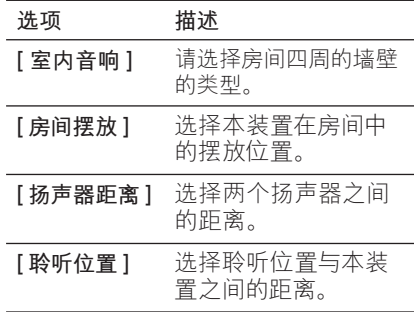

## **提示**

• 详细信息,请参阅"使用入门 - 开始 Ambisound 设置"一章。

## **[ HDMI 音频输出设定 ]**

使用 HDMI 电缆连接本家庭影院装置 和电视时,选择此连接的音频输出设 置。

- [<u>开</u>]-声音通过电视和此扬声器系 统输出。如果光盘上的音频格式不 受支持,它将缩混成双声道声音 (linear-PCM)。
- **[关 ] –** 禁用电视上的音频输出。声 音只通过此扬声器系统输出。

#### **[ 夜间模式 ]**

让较大的声音变得柔和,并加大柔和的 声音,使您能够以较低的音量欣赏 DVD 影片,不会打扰他人。

**[ 开 ]** – 适合夜间安静地观看(仅限于 DVD)。

**[ 关 ]** – 享受全动态范围的环绕声音 效。

## **视频设定**

- 1 按 OPTIONS。 将显示 **[ 通用性能设定 ]** 菜单。
- 2 按▼选择 ロ I 视频设定 1, 然后按  $\blacktriangleright$
- $3$  选择选项, 然后按 OK。

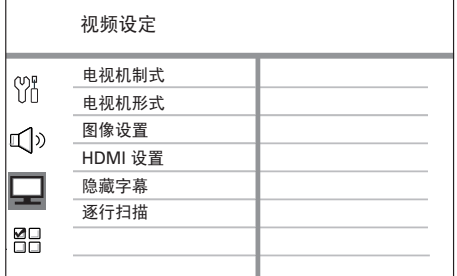

- 有关上述选项的说明,请参阅下面 的页面。
- 4 选择设置,然后按 OK。
	- 要返回上一个菜单,请按 BACK。
	- 要退出菜单,请按 OPTIONS。

## **[ 电视机制式 ]**

仅当视频显示不正确时,才更改此设 置。默认情况下,此设置与您所在国 家/地区中电视的最常见设置相匹配。

- [ **PAL** ] 适用于 PAL 系统的电视。
- [ **NTSC** ] 适用于 NTSC 系统的电 视。
- [ <u>自动</u> ] 适用于与 PAL 和 NTSC 都 兼容的电视。

## **[ 电视机形式 ]**

根据您希望图像显示在电视上的方式, 选择屏幕格式。

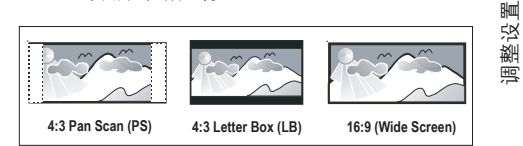

- [正**常/全景] –** 适用于标准电视机, 侧面经过修剪的最高高度的屏幕显 示。
- [正**常/信箱]** 适用于标准电视机, 顶部和底部有黑条的"宽屏幕"显 示屏。
- [16:9 宽<u>屏幕</u>] 适用于宽屏幕电视 机(宽高比 16:9)。

## **[ 图像设置 ]**

选择一套预定义的画面色彩设置,或者 自定义个人设置。

- [<u>标准</u>]-原始色彩设置。
- **[ 亮度 ]**  绚丽色彩设置。 •
- **[柔和]**-暖色设置。
- **[ 个人 ] –** 自定义色彩设置。在菜单 中设置亮度级别、对比度、色调和 色彩饱和度,然后按 OK。

ZH CN 87

**中文(简体)**

## **[ HDMI 设定 ]**

使用 HDMI 电缆连接本装置和电视 时,选择电视可支持的最佳 HDMI 设 置。

• [宽**屏幕格式**] – 定义宽屏幕格式进 行光盘播放。

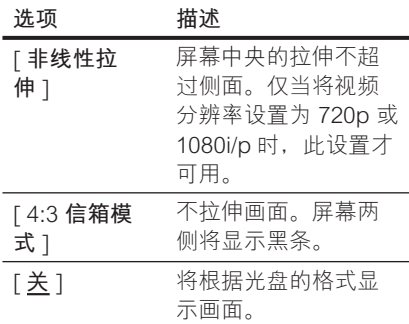

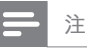

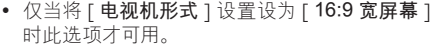

• [ HDMI 视频 ] – 选择与电视显示功 <u>。</u><br>能兼容的视频分辨率。

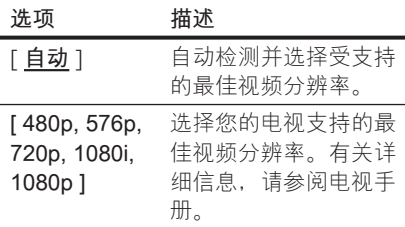

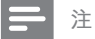

• 如果设置与电视不兼容,将出现出现黑屏。 等待 15 秒钟以待自动恢复, 或反复按 HDMI 直至出 现画面。

## **[ 隐藏字幕 ]**

打开或关闭显示字幕。

- **[ 开 ] –** 在字幕中显示声音效果。仅 适用于包含"隐藏字幕"信息的光 盘并且您的电视支持此功能。
- [<u>关</u>]-禁用隐藏字幕。

## **[ 逐行扫描 ]**

如果您的电视可支持逐行信号,则可激 活本装置的逐行扫描模式。

- **[ 开 ] –** 打开逐行扫描模式。
- [ <u>关</u> ] 禁用逐行扫描模式。

## **提示**

• 有关详细信息,请参阅"使用入门 - 打开逐行扫 描"章节。

## **初期设定页**

- 1 按 OPTIONS。 将显示 [ **通用性能设定** ] 菜单。
- 2 按▼选择 **器 「初期设定页** ], 然后按  $\blacktriangleright$
- 3 选择选项,然后按 OK。

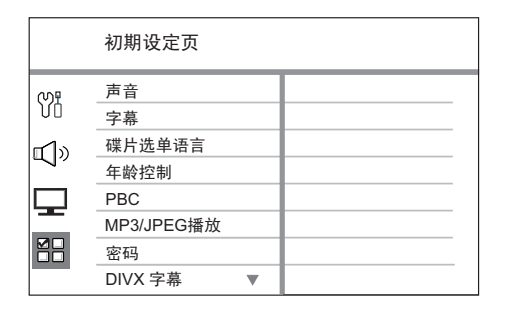

- 有关上述选项的说明,请参阅下面 的页面。
- 4 选择设置,然后按 OK。
	- 要返回上一个菜单,请按 BACK。
	- 要退出菜单,请按 OPTIONS。

## **[ 音频 ]**

为 DVD 选择默认音频语言。

#### **[ 字幕 ]**

为 DVD 选择默认字幕语言。

#### **[ 碟片选单语言 ]**

为 DVD 选择菜单语言。

**注**

- 如果所设置的语言在光盘上不可用,光盘将使用 其默认语言。
- 有些 DVD 的字幕/音频语言只能从光盘菜单进 行更改。
- 要选择菜单中未列出的语言,请选择 **[ 其它 ]**。然 后检查本用户手册末尾的语言代码列表及相应 的 4 位语言代码的键。

## **[ 年龄控制 ]**

限制对不适合小孩的 DVD 的访问。这 些类型的 DVD 必须根据等级录制。

- 1. 要开始, 请按 OK。
- 2. 在菜单中选择等级,然后按 OK。
- 按数字按钮键入您的 6 位密码。 3.

#### **注**

- 等级高于在 [ **家长控制** ] 中设置的级别的 DVD 需要密码才能播放。
- 等级视国家/地区而定。要允许播放所有光盘, 请选择"8"。
- 有些 DVD 上印制了等级, 但未根据该等级录 制。此功能对此类 DVD 无效。

#### $\epsilon$ **提示**

要设置或更改密码,请转至 [ **初期设定页** ] > •[ **密码** ]。

# **中文(简体)** 调整设置

## **[** PBC **]**

对于通过 PBC(播放控制)录制的 VCD/SVCD,可通过互动菜单访问光盘 内容。

- [<u>开</u>]-装入光盘进行播放时,显示 索引菜单。
- [关]-跳过该菜单,并从第一个标 题开始播放。

## **[** MP3/JPEG **播放 ]**

播放包含 MP3/WMA 文件的媒体时, 打开或关闭 MP3/WMA 文件夹显示。

- [顺序播放] 显示所有文件。
- [<u>菜单播放</u> ] 显示 MP3/WMA 文件 的文件夹。

## **[ 密码 ]**

按照电视上的说明设置或更改已锁定光 盘的密码并播放受限制的 DVD。

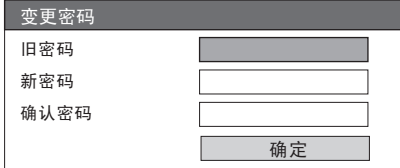

- 按数字按钮在 **[ 旧密码 ]** 字段键 1. 入"136900"或您上次设定的 6位 密码。
- 在 [ **新密码** ] 字段中键入新密码。 2.
- 在 [ **确认密码** ] 字段中 再次键入新 3. 密码。
- 4. 按 OK 退出菜单。

## **注**

• 如果您忘记了您的 6 位密码,请在设置新密码之 前键入"136900"。

## **[** DivX **字幕 ]**

选择支持 DivX 字幕的字符集。

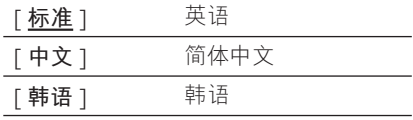

#### **注**

• 确保字幕文件与影片文件两者的文件名完全 相同。例如,如果影片的文件名是"Movie. avi", 则必须将文本文件命名为"Movie. sub"或"Movie.srt"。

#### **[ 版本信息 ]**

显示本装置的软件版本。

#### **提示**

• 如果您想知道飞利浦网站上是否可以下载最新 的软件版本,并将其在本家庭影院装置上安装, 就需要此信息。

#### **[ 缺省值 ]**

将本装置的所有设置重置为出厂默认 值, [ 锁碟 ], [ 密码 ] 和 [ 家长控制 ] 设置除外。

# **8 其它信息**

## **升级软件**

飞利浦会提供软件升级,以确保本装置与 最新的格式兼容。

要检查更新,请将本装置的当前软件版本 与飞利浦网站提供的最新软件版本相比 较。

## 1 按 OPTIONS。

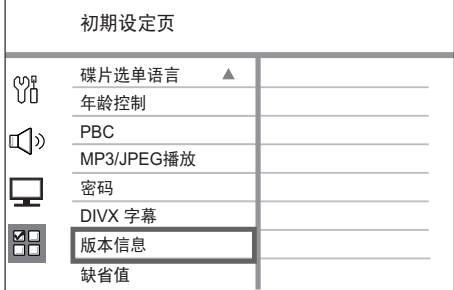

- $2$  选择 [ 初期设定页 ] > [ 版本信息 ], 然 后按 OK。
- 3 记下版本号,然后按 OPTIONS 以退出 菜单。
- **4** 访问 www.philips.com/support 检查为 本装置提供的最新软件版本。
- 5 如果最新的软件版本高于本装置的软件 版本,请下载该版本并将其存储在 CD-R 或 USB 闪存盘上
- $\bf{6}$   $\bf{8}$   $\bf{6}$   $\bf{6}$   $\bf{8}$   $\bf{6}$   $\bf{6}$   $\bf{7}$   $\bf{8}$   $\bf{8}$   $\bf{8}$   $\bf{8}$   $\bf{8}$   $\bf{8}$   $\bf{8}$   $\bf{8}$   $\bf{8}$   $\bf{8}$   $\bf{8}$   $\bf{8}$   $\bf{8}$   $\bf{8}$   $\bf{8}$   $\bf{8}$   $\bf{8}$   $\bf{8}$   $\bf{8}$   $\bf{$ 院装置。
- 7 按 DISC 或 USB, 然后按照电视上的说 明确认升级操作。

## **注**

• 正在升级软件时请勿移除 CD-R 或 USB。

**中文(简体)**

其它信息

8 软件升级完成后,它将自动关闭进入待 机模式。

**注**

• 建议在重新启动系统时拔掉电源线几秒钟, 然 后重新连接。

## **保养**

## **注意!**

• 切勿将苯、稀释剂、 商用清洁剂或防静电喷雾剂 用于光盘。

#### **清洁光盘**

使用微细纤维布从光盘中心向边缘呈直线 擦拭光盘。

#### **清洁主装置屏幕**

用一块微纤维清洁布擦拭屏幕表面。

## **规格**

## **注**

• 规格和设计如有更改,恕不另行通知。

#### **提供的附件**

- 快速入门指南
- 遥控器和电池
- 复合视频电缆(黄色)
- HDMI 电缆
- 电源线(仅限于某些地区)
- 低音扬声器
- 分量视频电缆
- 2个 Ambisound 扬声器
- 1个主装置挂架和 2 个扬声器挂架
- 安装旋钮(用于将主装置固定在托架上)
- 带螺钉的台式支架(用于主装置)
- FM 天线 / AM-MW 环路天线
- Round-to-Flat 插针适配器(仅限于某些地区)
- 微纤维清洁布

#### **放大器**

- 总输出功率(家庭影院模式): 600W
- 频率响应: 20 Hz~20 kHz / ±3dB
- 信噪比: >65 dB(CCIR)
- 输入灵敏度
	- AUX 1: 800 mV
	- MP3 LINK: 370 mV

#### **光盘**

- 激光类型: 半导体
- 光盘直径: 12 厘米/8 厘米
- 视频解码:MPEG1/ MPEG2 / DivX / DivX Ultra
- 视频 DAC: 12 位, 148 MHz
- 信号系统: PAL/NTSC
- 视频 S/N: 56 dB
- 音频 DAC: 24 位 / 192 kHz
- 频率响应: 20 Hz 20 kHz
- PCM: IEC 60958
- 杜比数字, DTS: IEC60958, IEC61937

#### **广播电台**

- 调谐范围:FM 87.5-108 MHz (100 kHz), AM/MW 531-1602 kHz (9 kHz) AM/MW 530-1700 kHz (10 kHz)
- 26 dB 静噪灵敏度: FM 22 dBf, AM 4µV/m
- IF 抑制比: FM 60 dB, AM 45 dB
- 信噪比: FM 60 dB, AM 40 dB
- 谐波失真: FM 3%, AM 3%
- 频率响应: FM 180 Hz~9 kHz / ±6dB
- 立体声分离: FM 26 dB (1 kHz)
- 立体声界限: FM 23.5 dB

#### **USB**

- 兼容性: 高速 USB (2.0)
- 类支持:UMS(USB 海量存储类)

#### **电源(低音扬声器)**

- 电源:110-127V / 220-240V ~50-60 Hz
- 功耗: 150 W
- 待机功耗:
	- 正常: <3W
	- 低功耗待机: <0.3 W
- 系统: 低音反射系统
- 阻抗: 4 欧姆
- 扬声器驱动器: 165 毫米(6.5 英寸)低音扬声 器
- 频率响应: 30 Hz 160 Hz
- 尺寸(宽x高x厚): 295 x 440 x 295(毫米)
- 重量: 9.5 千克

#### **主装置**

- 尺寸(宽x高x厚): 419 x 48 x 214(毫米)
- 重量: 1.7 干克

#### **Ambisound 扬声器:**

- 系统: 全方位卫星
- 扬声器阻抗: 8 欧姆/声道, 8 欧姆/中置声道 扬声器驱动器:2.5 英寸全频/声道
- 频率响应: 190 Hz 20 kHz
- 尺寸(宽x高x厚): 335.5 x 113 x 128.5(毫 米)
- 重量: 1.72 公斤

# **9 故障种类和处理方法**

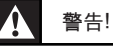

• 存在触电危险。切勿拆下本装置的外壳。

要使保修保持有效,切勿尝试自行维修此系统。

如果在使用本装置时遇到问题,请在申请服务之前检查以下 事项。如果仍然无法解决问题,请在 www.philips.com/ welcome 页面上注册您的产品并获得支持。

**中文(简体)** 故障种类和处理方法 故障种类和处理方法

## **主装置**

**本装置上的按钮不起作 用。**

- 将本装置从电源插座上断开几分钟,然后重新连接。 •
- 确保低音扬声器的互连电缆已连接到 DVD 家庭影院装 置。 •

**画面**

- 无画面。  **•** 有关选择正确的视频输入频道的信息,请参阅电视手册。 更换电视频道直至看到 DVD 屏幕。 •
	- 按 DISC。 •
	- 如果打开逐行扫描设置或更改电视类型设置时出现这种情 况,必须切换到其默认模式:
		- 1. 按 ▲ 打开光盘仓。
		- 2. 按 ▶(对于逐行扫描)或 ◀(对于电视类型)。
		- 按 SUBTITLE。 3.

HDMI 连接无图像。 • 检查 HDMI 电缆是否有故障。更换新的 HDMI 电缆。

• 如果更改 HDMI 视频分辨率时出现此情況,请反复按 HDMI 直到出现画面。

# **声音**

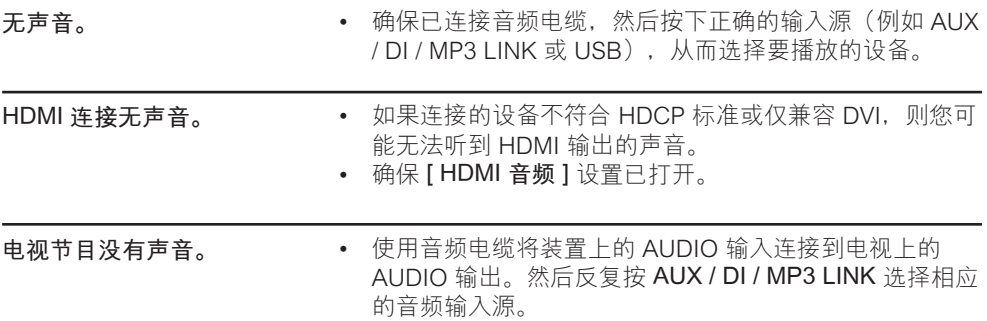

# **播放**

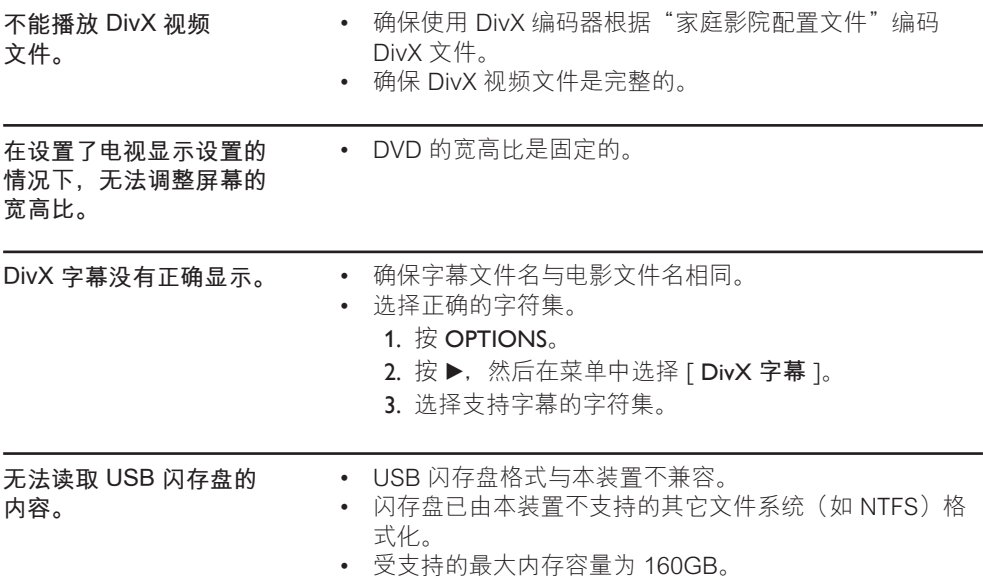

# **10 术语表**

#### **宽高比**

宽高比是指电视屏幕的长度与高度的比率。 标准电视的比率为 4:3,而高清晰度电视或 宽屏幕电视的比率为 16:9。信箱允许您在 标准的 4:3 屏幕上欣赏较宽视野的图片。

#### **DivX**

DivX 视讯是由 DivX Networks, Inc. 开发且 正在申请专利的、基于 MPEG-4 的视频压 缩技术,它可以在保持高画质的同时将数字 视频压缩到足以通过互联网传输的大小。

#### **杜比数字**

由杜比实验室开发的包含多达六个数字音频 声道(前置左和前置右、左环绕和右环绕、 中置和低音)的环绕立体声音响系统。

#### **HDMI**

高清多媒体接口 (HDMI) 是可以传输未经压 缩的高清视频和数字多声道音频的高速数字 接口。它可以产生高品质的画面和声音效 果,完全没有噪音。HDMI 完全向后兼容 DVI。

根据 HDMI 标准, 连接至无 HDCP (高带 宽数字内容保护)的 HDMI 或 DVI 产品将 导致无视频或音频输出。

#### **HDCP**

高带宽数字内容保护是一种能够确保在不同 设备之间安全传输数字内容(防止未授权版 权)的规范。

#### **JPEG**

十分常见的一种静态数字图片格式。静态图 片数据压缩系统由联合图像专家组提议, 它 的特点是有较高的压缩比率,但图像质量有 少许降低。这些文件可由其文件扩展 名"JPG 或 JPEG"来识别。

#### **MP3**

一种含声音数据压缩系统的文件格 式。"MP3"是运动图像专家组 1(或 MPEG-1) Audio Layer3 的缩写。通过使 用 MP3 格式,一张 CD-R 或 CD-RW 可以 包含多于常规 CD 十倍的数据。可通过其 文件扩展名".MP3"来识别这些文件。

#### **MPEG**

运动图像专家组。数字音频和视频的压缩 系统集。

#### **PBC**

播放控制。一种通过刻录到光盘上的屏幕 菜单浏览 Video CD/SVCD 的系统。您可以 进行交互播放和搜索。

## **PCM**

脉冲编码调制。数字音频编码系统。

#### **逐行扫描**

逐行扫描每秒显示的帧数是普通电视系统 的两倍。它可以提供较高的图像分辨率和 质量。

## **WMA**

Windows Media™ 音频。请参考 Microsoft Corporation 开发的音频压缩技术。WMA 数据可以通过使用 Windows Media Player 版本 9 或 Windows XP 的 Windows Media Player 进行编码。可通过其文件扩展 名"WMA"来识别这些文件。